#### **Vertices too large in editing mode**

*2009-09-08 11:48 AM - Markus Neteler*

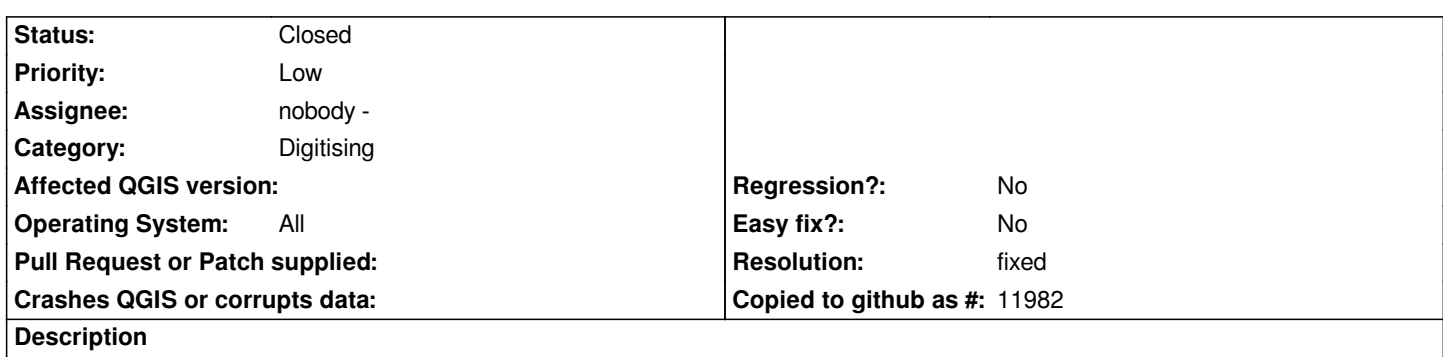

*The vertex symbols are drawn too large in editing mode which renders it difficult/impossible to realize if a vector object was select. Attached a screenshot to illustrate the problem (part of Northern Italy OSM lakes & rivers map as SHAPE file). Suggestions:*

- *generally at least halfen the size*
- *perhaps add the possibility to user-define the vertex size in editing mode*

# **Associated revisions**

# **Revision 78e0becf - 2009-09-08 11:25 PM - Jürgen Fischer**

*[FEATURE] configurable vertex marker size (fixes #1922)*

*git-svn-id: http://svn.osgeo.org/qgis/trunk/qgis@11599 c8812cc2-4d05-0410-92ff-de0c093fc19c*

## **Revision [0a083f59 - 2009-09-08 11:25 PM - Jürgen](http://svn.osgeo.org/qgis/trunk/qgis@11599) Fischer**

*[FEATURE] configurable vertex marker size (fixes #1922)*

*git-svn-id: http://svn.osgeo.org/qgis/trunk@11599 c8812cc2-4d05-0410-92ff-de0c093fc19c*

### **History**

### **#1 - 2009[-09-08 11:53 AM - Giovanni Manghi](http://svn.osgeo.org/qgis/trunk@11599)**

*Amen. I asked too a similar thing. See #1768*

### **#2 - 2009-09-08 02:26 PM - Jürgen Fischer**

- *Resolution set to fixed*
- *Status changed from Open to Closed*

*fixed in commit:0a083f59 (SVN r11600)*

## **#3 - 2009-09-08 03:29 PM - Markus Neteler**

*Jef: perfect! Marker size 3-5 looks very good. Without asking too much, could it be backported to the latest stable branch which will be around for a while?*

# **Files**

*qgis\_shape\_editing\_too\_big\_points.jpg 157 KB 2009-09-08 Markus Neteler*